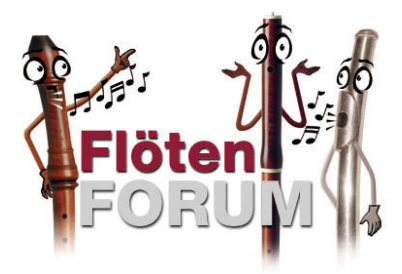

# Kleine Hilfeanleitung:

- Neue Themen einfügen
- Beiträge schreiben
- Beiträge beantworten
- Bilder, Texte etc. in Beiträge einfügen

Liebe Nutzer des Flötenforums

Nachfolgend geben wir euch auf vielfachen Wunsch eine kleine Hilfestellung zur Benutzung des Flötenforums.

**Grunsätzlich:** Jeder Internetnutzer, der auf die Homepage des Flötenforums gelangt, hat die Möglichkeit, eure Beiträge zu lesen, kann diese aber nicht beantworten, solange er als Flötenforum-Mitglied nicht registriert ist. Dies gilt natürlich auch für das Erstellen neuer Themen und/oder Beiträge.

*Die Struktur des Forums ist einfach aufgebaut:*

*Oberste Ebene: Hauptkategorien (z.B. "zu verkaufen")*

Æ *Mittlere Ebene: Topics, sprich Themen (z.B. "verkaufe Piccoloflöte")*

Æ *Untere Ebene: Beiträge und Antworten (z.B. "hätte Interesse, was soll sie kosten?")*

Jeder registrierte Nutzer kann sowohl eine neues Thema erstellen als auch Beiträge in bestehende Threads einfügen. Lediglich die Erstellung von Hauptkategorien ist den Administratoren vorbehalten.

**Schreiten wir aber nun zur Tat:** Wie schon eingangs angedeutet, bitten wir euch, zunächst das Forum ein wenig durchzustöbern. Möglicherweise gibt es auf eure Fragen hier und da bereits eine Antwort. Falls nicht, so macht es Sinn, sich zunächst Gedanken darüber zu machen, in welche Hauptkategorie eure Frage am besten einzuordnen ist. Habt ihr eine Wahl getroffen, klickt ihr die Hauptkategorie an, welche daraufhin geöffnet wird. Um in dieser Kategorie ein neues "Gesprächsthema" einzufügen, bitte einfach die Schaltfläche "new topic" am Anfang oder Ende der bereits aufgelisteten Themen anklicken:

# **Veranstaltungen und Termine**

**Das Flötenforum**  $\circledR$  newtopi **Betreff** 2 Jazz Rally Düsseldorf am Fr 25.05.07 - So 27.05.07 **Brillanter Barock 2007** Musikmesse Frankfurt/Main 2007 Stockstädter Musiktage - Il Flauto dolce 1 Immer die neuesten Termine! Immer "frische" Infos!  $\textcircled{1}$  8. Internationaler Händel Wettbewerb in Halle (Saale) <sup>2005</sup> Renaissanceflötentage 2005 Sortierung ändern: Diskussionsbau **Das Flötenforum**  $\mathbb{R}$  newtop Seite 1 von 1

*Weiter geht's auf der nächsten Seite!*

Findest du die beiden Schaltflächen nicht?

Dann hast du möglicherweise vergessen, dich mit dem Benutzernamen und Passwort anzumelden. Ob dies bereits geschehen ist, kannst du jederzeit im rechten oberen Eck der Forum-Seite erkennen. Bist du nicht eingeloggt, erscheint dort folgendes:

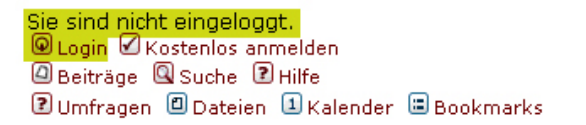

Mit einem Klick auf "Login" und Eingabe deiner Benutzerdaten ist das Problem behoben.

### Es öffnet sich folgende Maske:

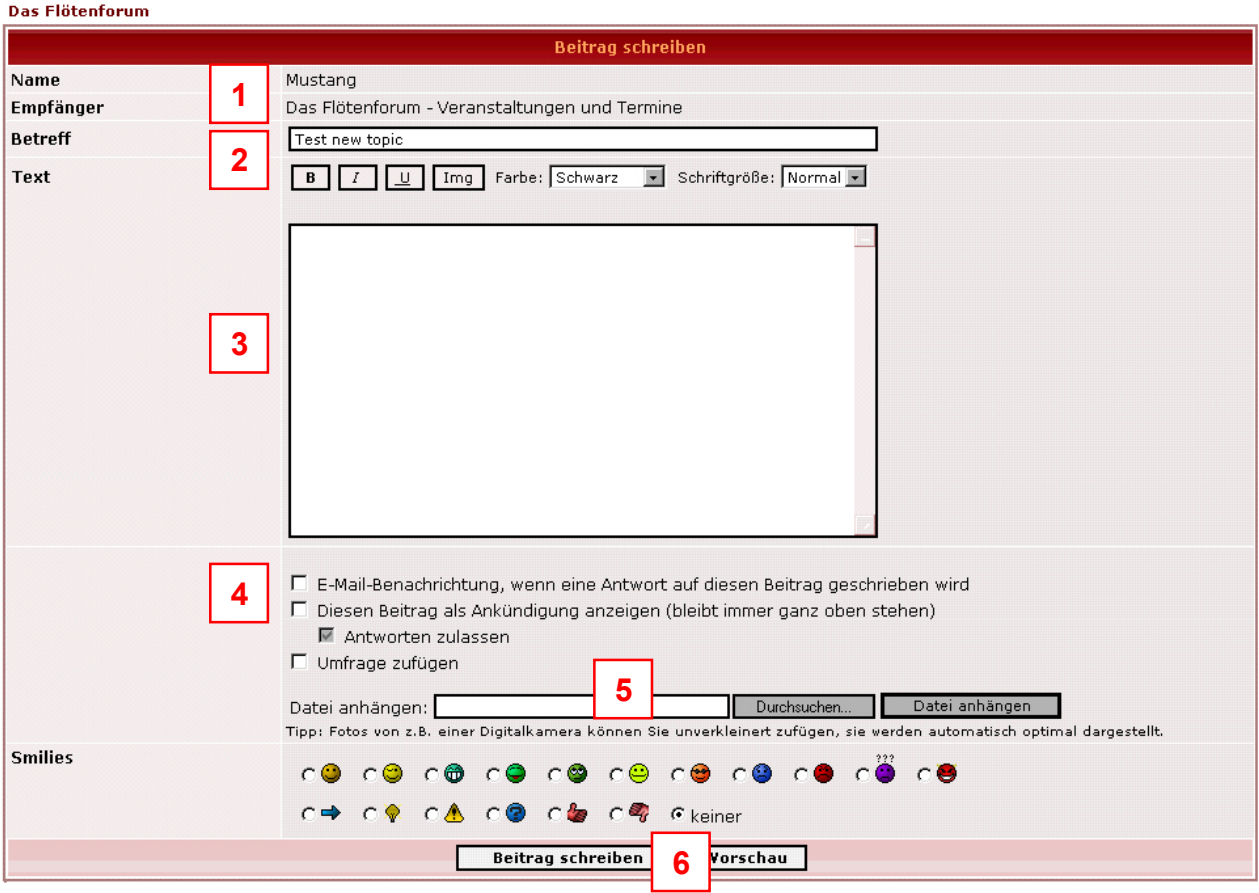

- 1. Dein Benutzername (erscheint nach Bestätigung sämtlicher Eingaben in der linken Spalte des Forums neben deinem Beitrag). Empfänger: Kategorie, in der das Thema später aufgeführt wird.
- *2.* Betreff: Der Name deines Themas. *Tipp: Kurze aber aussagekräftige Titulierung wählen!*
- 3. Hier hast du genügend Platz, um deinen Beitrag hinein zu schreiben. Mit den Schaltflächen darüber hast du die Möglichkeit, einzelne Textpassagen farbig, fett, unterstrichen oder kursiv hervorzuheben. Außerdem ist es möglich, ein Bild einzufügen oder die Schriftgröße zu verändern.
- 4. Ein Häkchen bei "E-Mail-Benachrichtigung" erspart es dir, jedes Mal das Forum zu öffnen, um nachzusehen, ob jemand eine Antwort auf deine Frage geschrieben hat. Alle Beiträge werden dir umgehend an die Adresse gemailt, die du bei deiner Registrierung angegeben hast. Die Funktion "Diesen Beitrag als Ankündigung..." ist nur bei Administratoren verfügbar.
- 5. Möchtest du einen Dateianhang (z.B. eine PDF-Datei oder ein Foto) zu deinem Beitrag hinzufügen, so klicke zunächst auf "Durchsuchen", wähle die Datei auf deiner Festplatte aus und klicke dann auf "Datei anhängen", um den Anhang zu deinem Beitrag hinzuzufügen

6. Auf Wunsch die emotionale Stimmung in Bezug auf das Thema in Form eines Smilies wählen und auf "Beitrag schreiben" klicken – fertig!

#### **Auf einen bereits bestehenden Beitrag antworten:**

Hierzu wie in den vorhergenden Schritten verfahren, jedoch anstelle von "newtopic" die Schaltfläche "postreply" anklicken:

# Renaissanceflötentage 2005

Das Flötenforum / Veranstaltungen und Termine

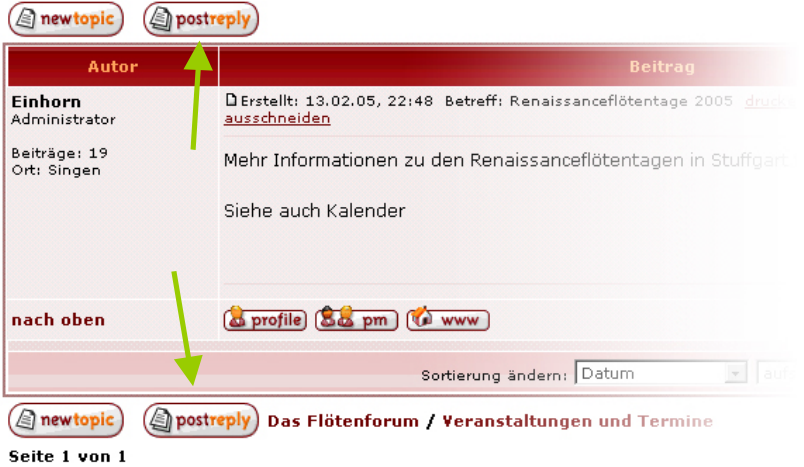

Übrigens, sind die Schaltflächen "new topic" oder "postreply" nicht zu sehen, erscheint an deren Stelle das Symbol "locked":

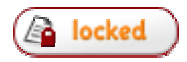

Wie der Name schon sagt, ist der Beitrag gesperrt, d.h. das Einfügen weiterer Beiträge und/oder Antworten ist nur einer beschränkten Benutzergruppe (z.B. Administratoren) erlaubt. Es kann aber auch sein, dass du nicht eingeloggt bist. In diesem Fall bitte so verfahren, wie oben auf Seite 2 beschrieben!

## *Und nun wünschen wir euch viel Spaß beim Beiträge schreiben!*

*Euer Flötenforum-Admin-Team*

**Anmerkung: Ein vielfach in Foren gebräuchlicher Begriff für Thema (in unserem Fall ..topic") ist auch** "Thread". Die wörtliche Übersetzung aus dem Englischen, also "Faden", ergibt auf den ersten Blick natürlich keinen Sinn. Im übertragenen Sinne bedeutet er in der Forumsprache auch nichts anderes als "Thema". Dennoch ist es für den Nutzer sinnvoll, sich das Wort Faden immer vor Augen zu alten, denn... tatsächlich sollte es so sein, dass sich der Name des Threads, also das Thema, wie ein roter Faden durch alle Beiträge in diesem Bereich zieht. Mit anderen Worten... ehe man vom Thema zu sehr abweicht, sollte man für seine Frage, die möglicherweise mit dem ursprünglichen Thema des Verfassers nur noch wenig zu tun hat, besser einen neuen Thread öffnen. Damit steigert sich auch die Wahrscheinlichkeit, dass ihr auf eure Beiträge eine Vielzahl von Antworten bekommt.